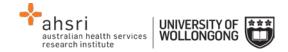

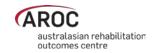

# AOS Download Benchmark Reports Quick Reference Guide

#### Step by step process

- 1. Select DOWNLOAD BENCHMARK REPORTS under the REPORTING heading
- 2. Select your facility/facilities
- 3. Use the search bar to filter the reports that are shown using key words.
- 4. Select 'Download' next to a specific report to obtain just that one, or select 'Download All On Page' to download a .zip file containing every report that is visible on the screen.

### Search words to quickly find reports

| Search Word                          | Report                                              |
|--------------------------------------|-----------------------------------------------------|
| "Core"                               | All core reports                                    |
| "Spec"                               | Impairment specific reports                         |
| "Targ"                               | Outcome target reports                              |
| Specific facility* – e.g. "Anywhere" | All of Anywhere Hospital's reports                  |
| Specific ward** – e.g. "SW"          | All reports from ward SW                            |
| "Calendar"                           | Calendar year reports                               |
| "Financial"                          | Financial year reports                              |
| Specific year – e.g. "2014"          | All 2014 CY and FY reports                          |
| "Brain"                              | Brain outcome target reports                        |
| "Mult"                               | Multiple impairment reports                         |
| "NOF"                                | Fractured neck of femur reports                     |
| "Ortho Frac"                         | Orthopaedic fracture impairment specific reports    |
| "Recon"                              | Reconditioning outcome target reports               |
| "Repl"                               | Orthopaedic replacement impairment specific reports |
| "Spinal"                             | Spinal outcome target reports                       |
| "Stroke"                             | Stroke impairment specific reports                  |
| "Frac"                               | Orthopaedic fracture and neck of femur reports      |

<sup>\*</sup>Only for users attached to more than one facility.

## **Summary of available Benchmark Reports**

**Core Reports:** standard analysis of all impairments, presenting the facilities data and comparing that to the either all public or all private data (whichever is relevant to each facility) and the national data – six monthly

**Outcome Target Reports:** a graphical representation of each facility against each relevant outcome target, and where in the continuum of achievement across all facilities the individual facility is situated – six monthly

**Impairment Specific Reports:** for Stroke, Brain Injury, Spinal Cord Injury, Orthopaedic Replacements, Orthopaedic Fractures and Reconditioning. Provide greater analysis at an impairment level, and present facilities data compared to national data - annually

#### **Useful links**

| Data collection forms  | http://ahsri.uow.edu.au/aroc/forms/index.html                              |  |
|------------------------|----------------------------------------------------------------------------|--|
| Data dictionary        | https://apps.ahsri.uow.edu.au/confluence/display/AD/AROC+Data+Dictionaries |  |
| AOS user manual        | https://apps.ahsri.uow.edu.au/confluence/display/AD/AOS+User+Manuals       |  |
| AROC Impairment codes  | http://ahsri.uow.edu.au/aroc/forms/index.html                              |  |
| List of health funds   | http://ahsri.uow.edu.au/aroc/forms/index.html                              |  |
| Phases of amputee care | http://ahsri.uow.edu.au/aroc/forms/index.html                              |  |
| Lodge support ticket   | From within AOS, select from the help menu                                 |  |

<sup>\*\*</sup>Only for facilities that report by ward.